# **Developer's Setup Guide**

VMware vSphere Web Services SDK 5.0

This document supports the version of each product listed and supports all subsequent versions until the document is replaced by a new edition. To check for more recent editions of this document, see <http://www.vmware.com/support/pubs>.

EN-000670-01

You can find the most up-to-date technical documentation on the VMware Web site at:

[http://www.vmware.com/support/](http://www.vmware.com/support)

The VMware Web site also provides the latest product updates.

If you have comments about this documentation, submit your feedback to:

[docfeedback@vmware.com](mailto:docfeedback@vmware.com)

Copyright © 2007–2011 VMware, Inc. All rights reserved. This product is protected by U.S. and international copyright and intellectual property laws. VMware products are covered by one or more patents listed at <http://www.vmware.com/go/patents>.

VMware is a registered trademark or trademark of VMware, Inc. in the United States and/or other jurisdictions. All other marks and names mentioned herein may be trademarks of their respective companies.

**VMware, Inc.** 3401 Hillview Ave. Palo Alto, CA 94304 www.vmware.com

# **Contents**

About This [Book 5](#page-4-0)

**[1](#page-6-0)** About the [vSphere](#page-6-1) Web Services SDK 7 [Knowledge](#page-6-2) Required for Using the vSphere Web Services SDK 7 [Programming](#page-7-0) Languages Supported by the vSphere Web Services SDK 8 Types of [Applications](#page-7-1) That You Can Build Using This SDK 8 vSphere Web Services SDK Package [Contents 9](#page-8-0) SDK Versions and VMware vSphere Product [Compatibility 10](#page-9-0)

#### **[2](#page-10-0)** Setting Up for Java [Development 11](#page-10-1)

[Requirements 11](#page-10-2) Setup Instructions for Java [Development 11](#page-10-3) Setting Up for [Development](#page-11-0) Using JAX‐WS 12 Setting Up for [Development](#page-11-1) Using Apache Axis 12 Setting Environment Variables for Axis [Development 13](#page-12-0) Batch Files and Shell Scripts for Building and Running [Samples 15](#page-14-0) Importing Server‐Certificates into the Java [Keystore 15](#page-14-1) Generating Stubs and Compiling [Classes 16](#page-15-0) Precompiled JAX‐WS [Samples 17](#page-16-0) Precompiled Axis [Samples 17](#page-16-1) Using the Included Build [Scripts 17](#page-16-2) Running the [SimpleClient](#page-17-0) Sample Application to Validate Setup 18 Running a Sample [Application](#page-17-1) Using the Provided Scripts 18 [Troubleshooting](#page-19-0) Setup Issues 20

#### **[3](#page-20-0)** Setting Up for Microsoft C# [Development 21](#page-20-1)

[Requirements 21](#page-20-2) [Environment](#page-20-3) Variable Settings 21 Setup Instructions for C# [Development 22](#page-21-0) Building the C# [Samples 22](#page-21-1) Building for a Chosen Version of Visual [Studio 22](#page-21-2) Iterating the Build for Both Vim and Vim25 [Namespaces 23](#page-22-0) Running the Microsoft .NET (C#) Version of [SimpleClient 24](#page-23-0) [Troubleshooting](#page-24-0) Setup Issues 25

Appendix: vSphere Server [Certificates 27](#page-26-0) Secure Client‐Server [Communications 27](#page-26-1) Simplified Security Setup for Development [Environment 27](#page-26-2) Obtaining Server [Certificates 28](#page-27-0) Obtaining [Certificates](#page-27-1) by Using the vSphere Client 28 Obtaining Certificates by Connecting Directly to Server [Systems 29](#page-28-0) Modifying Server [Configurations](#page-28-1) to Support HTTP 29

[Index 33](#page-32-0)

Developer's Setup Guide

# <span id="page-4-0"></span>**About This Book**

This book, the *Developer's Setup Guide,* provides information about setting up your development environment to use the VMware<sup>®</sup> vSphere Web Services SDK 5.0.

VMware provides several different APIs and SDKs for various applications and goals. This book provides information about using the vSphere Web Services SDK for developers who are interested in creating client applications for managing VMware® vSphere components available on VMware ESXi and VMware vCenter Server systems.

To view the current version of this book as well as all VMware API and SDK documentation, go to [http://www.vmware.com/support/pubs/sdk\\_pubs.html](http://www.vmware.com/support/pubs/sdk_pubs.html).

# **Revision History**

This guide is revised with each release of the product or when necessary. A revised version can contain minor or major changes. [Table 1](#page-4-1) summarizes the significant changes in each version of this guide.

| <b>Revision</b> | <b>Description</b>                                                                                                    |  |
|-----------------|----------------------------------------------------------------------------------------------------|--|
| 17Nov2011       | Corrected setup instructions for C# stubs.                                                                                                    |  |
| 24Aug2011       | Updated for vSphere 5.0 (included information on using JAX-WS bindings).                                                                                                    |  |
| 13Jul2010       | Minor updates for vSphere 4.1 (new WSDL file configuration, example syntax).                                                                                                    |  |
| 07May2009       | Revised release of the <i>Developer's Setup Guide</i> for vSphere Web Services SDK 4.0. Server-certificate setup<br>information is located in the reference section. Changed directory name for WSDLFILE environment<br>variable. |  |
| 29Nov2007       | Initial release of <i>Developer's Setup Guide</i> for VMware Infrastructure SDK 2.5.                                                                                                    |  |

<span id="page-4-1"></span>**Table 1.** Revision History

# **Intended Audience**

This book is intended for anyone who wants to develop applications using the VMware vSphere Web Services SDK. vSphere Web Services SDK developers typically include software developers creating client applications using Java or C# (in the Microsoft .NET environment) targeting VMware vSphere.

# **VMware Technical Publications Glossary**

VMware Technical Publications provides a glossary of terms that might be unfamiliar to you. For definitions of terms as they are used in VMware technical documentation go to <http://www.vmware.com/support/pubs>.

# **Document Feedback**

VMware welcomes your suggestions for improving our [documentation.](mailto:docfeedback@vmware.com) Send your feedback to docfeedback@vmware.com.

# **Technical Support and Education Resources**

<span id="page-5-0"></span>The following sections describe the technical support resources available to you. To access the current versions of other VMware books, go to <http://www.vmware.com/support/pubs>.

# **Online and Telephone Support**

To use online support to submit technical support requests, view your product and contract information, and register your products, go to [http://www.vmware.com/support.](http://www.vmware.com/support)

# **Support Offerings**

To find out how VMware support offerings can help meet your business needs, go to [http://www.vmware.com/support/services.](http://www.vmware.com/support/services)

# **VMware Professional Services**

VMware Education Services courses offer extensive hands‐on labs, case study examples, and course materials designed to be used as on‐the‐job reference tools. Courses are available onsite, in the classroom, and live online. For onsite pilot programs and implementation best practices, VMware Consulting Services provides offerings to help you assess, plan, build, and manage your virtual environment. To access information about education classes, certification programs, and consulting services, go to [http://www.vmware.com/services.](http://www.vmware.com/services/)

# <span id="page-6-1"></span><span id="page-6-0"></span>**About the vSphere Web Services SDK 1**

The VMware<sup>®</sup> vSphere Web Services SDK includes all the components necessary to work with the VMware vSphere API, including WSDL files, sample code, and various libraries. The vSphere Web Services SDK facilitates development of client applications that target the VMware vSphere API. With the vSphere Web Services SDK, developers can create client applications to manage, monitor, and maintain VMware vSphere components, as deployed on ESX™, ESXi, and VMware vCenter Server systems.

This *Developer's Setup Guide* provides information about setting up the development environment for using Java and Microsoft .NET (using the C# programming language) to create new applications, and information about running the sample applications included with the vSphere Web Services SDK.

This chapter includes these topics:

- ["Knowledge](#page-6-2) Required for Using the vSphere Web Services SDK" on page 7
- ["Programming](#page-7-0) Languages Supported by the vSphere Web Services SDK" on page 8
- "Types of [Applications](#page-7-1) That You Can Build Using This SDK" on page 8
- "vSphere Web Services SDK Package [Contents"](#page-8-0) on page 9
- "SDK Versions and VMware vSphere Product [Compatibility"](#page-9-0) on page 10

# <span id="page-6-2"></span>**Knowledge Required for Using the vSphere Web Services SDK**

Developing applications with the vSphere Web Services SDK requires expertise with Java, C#, or another programming language. You must also understand the following Web services programming concepts:

- <span id="page-6-4"></span>Web services technology provides operations (also known as "methods" in the context of client applications). Using the vSphere Web Services SDK and the programming language of your choice, you can create client applications that invoke these operations to perform the full range of server-side management and monitoring tasks.
- <span id="page-6-6"></span><span id="page-6-3"></span> The Web services API is defined in WSDL (Web Services Description Language) files. The WSDL files are used by client‐side Web‐services utilities to create proxy code (stubs) that client applications use to interact with the server.
- <span id="page-6-5"></span> Client applications invoke operations by calling proxy interface methods. The client proxy encodes an operation invocation into a SOAP message and sends it to the server. SOAP (Simple Object Access Protocol) is a programming‐language neutral XML format. SOAP message translation is transparent to the developer.
- Communications between client and server occur over HTTP or HTTPS (secure HTTP, which uses SSL to encrypt client-server communications). The default is HTTPS, but you can configure the VMware vSphere Web server to support HTTP. (See "Modifying Server [Configurations](#page-28-2) to Support HTTP" on page 29.)

You should also know about basic ESX, ESXi, and vCenter Server operations. See the VMware vSphere Documentation page at [http://www.vmware.com/support/pubs/vi\\_pubs.html.](http://www.vmware.com/support/pubs/vi_pubs.html)

# <span id="page-7-0"></span>**Programming Languages Supported by the vSphere Web Services SDK**

<span id="page-7-2"></span>Because the vSphere API is based on Web services, you can use any programming or scripting language that provides utilities for generating client‐side stubs (proxy code) from Web‐services WSDL files. However, VMware recommends using Java or C#, languages for which SOAP toolkits are readily available. Also, the vSphere Web Services SDK package includes sample client applications developed in both Java and C#.

See "vSphere Web Services SDK Package [Contents"](#page-8-0) on page 9 for additional packaging details and for some caveats about the Java samples and for specific version requirements for the JDK, the Java API for XML Web Services libraries, and the Apache Axis 1.4 libraries.

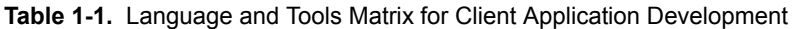

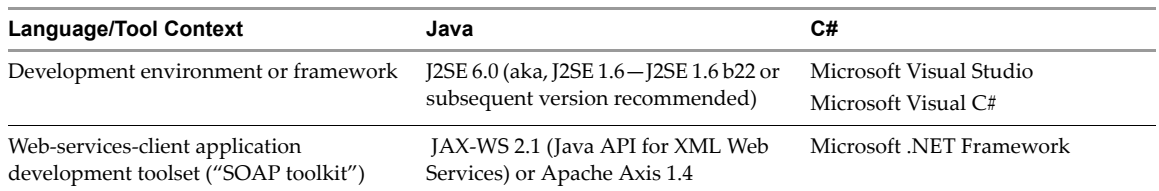

Developers, scripters, and administrators using Microsoft PowerShell or Perl can use the vSphere API through various toolkits provided by VMware. You can learn more at http://communities.vmware.com/community/developer.

# <span id="page-7-1"></span>**Types of Applications That You Can Build Using This SDK**

The types of applications that you can develop using the vSphere Web Services SDK include system administration, provisioning, and monitoring applications for VMware vSphere systems.

The VMware vSphere Client application and VMware vSphere Web Access are two examples of client applications that were developed using vSphere API. The vSphere Client is a traditional Windows client application. Web Access is a browser plug‐in that is available through the Web server port on ESX, ESXi, and vCenter Server systems.

With the vSphere Web Services SDK, you can create your own client applications that automate many administration, provisioning, or monitoring tasks associated with virtual infrastructure management and operations. Here are some examples of the operational tasks that you can automate using the vSphere API:

- Create, configure, power-cycle, or suspend virtual machines explicitly or by using profiles or templates to facilitate faster provisioning.
- Create, configure, and manage virtual devices, such as virtual CD‐DVD drives, virtual network interface cards, virtual switches, and other components.
- Connect, power‐cycle, and disconnect ESX and ESXi host systems.
- Capture the state of a virtual machine to a snapshot and restore the state of a virtual machine from a snapshot, such as in a backup application.
- Gather statistics about host system and virtual machine performance.
- Manage events generated by the server, such as those emitted by alarms set for specific thresholds.
- Move virtual machines between hosts automatically.
- Manage load balancing and failover through the distributed resource scheduler (VMware DRS) and high availability (VMware HA) subsystems. VMware DRS and VMware HA require vCenter Server.

This list is not comprehensive. Also, some of the operations pertain to the service as a whole, not specific hosts or virtual machines. For example, load balancing can be a service‐wide operation rather than per‐host or per‐virtual machine operation.

# <span id="page-8-2"></span><span id="page-8-0"></span>**vSphere Web Services SDK Package Contents**

The vSphere Web Services SDK is a zip file that includes:

- <span id="page-8-3"></span> WSDL files that define the API available on a VMware vSphere server (ESX, ESXi, and vCenter Server) Web service.
- Precompiled client-side libraries (vim.jar, vim25.jar) available for test purposes that were generated from the WSDL. The vSphere API is packaged in the vim25, jar file and is available in the SDK\vsphere-ws\wsdl\vim25 subdirectory.
- Sample code demonstrating common use cases associated with managing virtual infrastructure. The sample code includes compiled and ready-to-run Java class files and both Java and C# source code files. (For C# developers, the Microsoft Visual Studio project files (.sln) have been included.)

<span id="page-8-1"></span>**NOTE** The precompiled Java samples (samples.jar) have been compiled using JDK 1.6 b22 from stubs generated by the Java API for XML Web Services (JAX‐WS) libraries in J2SE 6.0, and work only with these specific versions of Java and JAX-WS. To use a different version of Java, or a different client-side web services library, you must rebuild the samples (using the build script).

The vSphere Web Services SDK also contains precompiled Java samples that have been compiled using JDK 1.6 using stubs generated by the Apache Axis 1.4 libraries. These samples work only with these specific versions of Java and Axis. To avoid a performance issue, use JDK 1.5.0\_08 or later. See Knowledge Base article 2983901, ["Performance](http://kb.vmware.com/kb/2983901) Issue (for VI SDK 2.0) with JDK Versions Prior to JDK 1.5.0\_08," for details.

- Batch files and shell scripts (build.bat, build.sh) that automate the build process for Java and C# client applications, respectively.
- Batch files and shell scripts (run.bat, run.sh) that facilitate running the Java samples from the Windows command prompt.
- API reference documentation (*vSphere API Reference*) that provides language‐neutral descriptive information (object type definitions, properties, and method signatures, for example) about the VMware vSphere API and the object model.
- Access to technical publications, including:
	- *vSphere Web Services SDK Developer's Setup Guide* (this book), which helps you set up your development environment and run sample applications using either Java or C#
	- *vSphere Web Services SDK Programming Guide*, which provides conceptual and prescriptive information about how to develop client applications using the vSphere Web Services SDK.

Complete information about setting up the environment, and about generating, compiling, and running applications is included in Chapter 2, "Setting Up for Java [Development,"](#page-10-4) on page 11, and in [Chapter 3,](#page-20-4) "Setting Up for Microsoft C# [Development,"](#page-20-4) on page 21.

# <span id="page-9-0"></span>**SDK Versions and VMware vSphere Product Compatibility**

VMware has released several SDK products to support various versions of the VMware vSphere product family. The VMware vSphere Web Services SDK 5.0 can be used with all versions of VMware vSphere servers and its predecessor, VMware infrastructure, including ESXi 5.0, ESX/ESXi 4.1, ESX/ESXi 4.0, vCenter Server 5.0, vCenter Server 4.1/4.0, ESX Server 3.5/3i/3.0.x, VirtualCenter Server 2.5/2.0.x. All versions are supported by using the appropriate WSDL files, as follows:

- SDK\vsphere-ws\wsdl\vim25 contains WSDL files for use with ESXi 5.0, ESX/ESXi 4.1, ESX/ESXi 4.0, vCenter Server 4.1/4.0, ESX 3.5, and VirtualCenter 2.5 systems. As of vSphere 4.1, the vSphere API WSDL definitions are divided into several files. This architecture is for future implementations that may import portions of the vSphere API. Backwards compatibility is achieved because both WSDL configurations (vim25 and vim directories) use a top level file with the same name (vimService.wsdl).
- SDK\vsphere-ws\wsdl\vim contains WSDL files for use with ESX Server 3.0.1 and VirtualCenter 2.0.

The VMware vSphere API is a Web service that runs on VMware vSphere servers, including ESX, ESXi, and vCenter Server. The API exposed is the same in all products. However, the vCenter Server provides the following capabilities which are not available through an ESX or ESXi web service:

- Collecting historical performance data
- Optimizing resources (including managing distributed resources)
- Enabling migration from one host system to another by using VMware VMotion
- Providing distributed resource management, including recovery, across all host systems underits control.

<span id="page-9-1"></span>If you attempt to invoke an operation on an ESX or ESXi system that is supported only on the vCenter Server, the server returns a "not implemented" or a "not supported" error message. For example, the ExtensionManager API is available only on VirtualCenter Server 2.5 and subsequent releases of vCenter Server. Attempting to register an extension to an ESX system returns a "not supported" fault.

# <span id="page-10-4"></span><span id="page-10-1"></span><span id="page-10-0"></span>**Setting Up for Java Development 2**

This chapter includes these topics:

- ["Requirements"](#page-10-2) on page 11
- "Setup Instructions for Java [Development"](#page-10-3) on page 11
- "Running the [SimpleClient](#page-17-0) Sample Application to Validate Setup" on page 18
- ["Troubleshooting](#page-19-0) Setup Issues" on page 20

# <span id="page-10-6"></span><span id="page-10-2"></span>**Requirements**

Developing Java Web‐services client applications using the VMware vSphere Web Services SDK requires the Java SDK and a Java Web services development toolset. VMware recommends using Java 2, Standard Edition, version 6.0 (J2SE 1.6.x), specifically JDK 1.6 b22 or later.

The Java Web services development toolset must be a SOAP (Simple Object Access Protocol) implementation that can be deployed to a Tomcat server. VMware recommends that you use one of the following client‐side web services libraries:

- Java API for XML Web Services (JAX-WS) version 2.1. The JAX-WS 2.1 libraries are included with the JDK 1.6.
- Apache Axis 1.4. Axis is an open source project of the Apache Web services project.You can obtain Axis from the Apache Web‐services project site at [http://ws.apache.org/axis/.](http://ws.apache.org/axis/)

**NOTE** The Apache Axis 1.4 libraries have a known issue that prevents them from working with J2SE 6.0 (JDK 1.6). If you use the Axis 1.4 libraries, you must use J2SE 5.0 (JDK 1.5\_0\_08). Support for the Apache Axis 1.4 bindings is deprecated in vSphere 5.0.

You can use other client-side tools and libraries, such as IBM WebSphere and several open source implementations, with the vSphere Web Services SDK. However, only the JAX‐WS and Axis client libraries were tested with this *Developer's Setup Guide*.

The samples archive (samples.jar) includes all vSphere Web Services SDK samples. The samples include client‐side proxy code (stub classes) generated using both the JAX‐WS and Apache Axis 1.4 libraries. Samples using JAX‐WS were generated using JDK 1.6 b22. Samples generated using Apache Axis 1.4 were generated using JDK 1.5\_0\_08.

# <span id="page-10-5"></span><span id="page-10-3"></span>**Setup Instructions for Java Development**

Specific setup instructions depend on whether your development workstation already meets some or all of the requirements, which client‐side Web service library you plan to use, and whether you plan to use the provided samples. Specific setup instructions also depend on whether your target server uses the HTTPS protocol or HTTP. The following instructions assume that the target server uses HTTPS, which is the default server configuration.

# <span id="page-11-0"></span>**Setting Up for Development Using JAX-WS**

The samples generated using JAX‐WS libraries and compiled using Java JDK 1.6 b22 include vim25.jar and samples.jar. You can use these libraries without generating new stubs and recompiling if you are using the same version of the JDK.

#### **To set up a development workstation to use Java and JAX-WS**

- 1 Create a directory for the JDK (assuming that the JDK is not installed) and for the vSphere Web Services SDK package. Do not use spaces in the directory names, to avoid issues with some of the included SDK batch and script files.
- 2 Install the Java 2 Platform, Standard Edition (J2SE) 6.0. VMware recommends using JDK 1.6 b22 or later. You can obtain the J2SE from http://java.sun.com/javase/downloads/.
- 3 Obtain the VMware vSphere Web Services SDK package from the VMware Web site http://www.vmware.com/download/sdk/.
- 4 Unpack the components into subdirectories created in step 1 above, using the provided installer if appropriate. The J2SE uses an installation wizard. The SDK zip file unpacks into the directory you specify.
	- Unpack with **Use folder names** selected, to maintain the organizational structure.
	- On UNIX development systems, use the unzip command with the ‐a modifier, to ensure proper line‐endings in the shell scripts. For example:

unzip -a VMware-vSphere-SDK-4.1.0-251329.zip

- 5 Import server-certificates and use the Java keytool utility to create a vmware.keystore. See ["Importing](#page-14-1) Server-[Certificates](#page-14-1) into the Java Keystore" on page 15 for details. Optionally, you can ignore server-certificate verification for any of the sample Java applications by passing the --ignorecert argument at runtime.
- 6 Create the JAVAHOME environment variable. The JAVAHOME environment variable must be set to the root path of the Java Runtime Environment (JRE), such as C:\jre1.6\_0\jre.
- 7 Add the precompiled sample files (vim25.jar and samples.jar) to your system CLASSPATH environment variable. As an alternative, you can use the run.bat script. To use the run.bat script, the JAVAHOME environment variable must be defined.

If you are not using JDK 1.6 b22, you must use the build.bat (or build.sh, on Linux) to generate stubs and compile the sample files ( $vim25$ . jar and samples. jar). The build scripts perform all necessary tasks for you, including setting the CLASSPATH and PATH environment variables. See ["Generating](#page-15-0) Stubs and [Compiling](#page-15-0) Classes" on page 16 for details.

8 Run the Java version of SimpleClient to test your setup. See "Running the [SimpleClient](#page-17-0) Sample [Application](#page-17-0) to Validate Setup" on page 18 for details.

# <span id="page-11-1"></span>**Setting Up for Development Using Apache Axis**

The samples generated using Apache Axis 1.4 libraries and compiled using Java JDK 1.5\_0\_08 include vim.jar, vim25.jar, apputils.jar, and samples.jar. You can use these libraries without generating new stubs and recompiling if you are using these same versions of the JDK and Axis.

#### **To set up a development workstation to use Java and Apache Axis**

1 Create directories for each of the components that you want to install (assuming that neitherJDK nor Axis client is installed).

Do not use spaces in the directory names, to avoid issues with some of the included SDK batch and script files. [Table 2](#page-12-1)‐1 lists some recommended naming conventions.

|                          | Windows                | Linux                         |
|--------------------------|------------------------|-------------------------------|
| <b>SDK</b>               | c:\devprojects\visdk21 | ~\apps\visdk                  |
| <b>Apache Axis</b>       | c:\apache\axis         | ~\apps\apache\axis            |
| Java 2, Standard Edition | c:\java\jdk1.5.0_nn    | ~\apps\java\jdk1.5.0_nn       |
| (J2SE)                   | $c:\iota\$             | $\sim$ \apps\java\jre1.5.0_nn |

<span id="page-12-1"></span>**Table 2-1.** Recommended Directory Structures

- 2 Install the Java 2 Platform, Standard Edition (J2SE) 5.0. VMware recommends using JDK 1.5\_0\_08 due to improved performance (for Java sockets). You can obtain the J2SE from [http://java.sun.com/javase/downloads/previous.jsp.](http://java.sun.com/javase/downloads/previous.jsp)
- 3 Obtain the Apache Axis 1.4 client‐side Web services libraries from the Apache Web services Web site at [http://ws.apache.org/axis/java/releases.html.](http://ws.apache.org/axis/java/releases.html)
- 4 Obtain the VMware vSphere Web Services SDK package from VMware Web site [http://www.vmware.com/download/sdk/.](http://www.vmware.com/download/sdk/)
- 5 Unpack the various components into subdirectories created in step 1 above, using the provided installer if appropriate. The J2SE uses an installation wizard. The Axis zip file and the SDK unpack into the directory you specify.
	- Unpack with **Use folder names** selected, to maintain the organizational structure.
	- On UNIX development systems, use the unzip command with the ‐a modifier, to ensure proper line‐endings in the shell scripts. For example:

unzip -a VMware-vSphere-WS-SDK-4.1.0-251329.zip

- 6 Import server-certificates and use the Java keytool utility to create a vmware.keystore. See ["Importing](#page-14-1)" Server-[Certificates](#page-14-1) into the Java Keystore" on page 15 for details.
- 7 (Optional) To ignore server‐certificate verification for any of the sample Java applications, you can pass the --ignorecert argument at runtime instead of importing server certificates.
- 8 Configure environment settings as detailed in "Setting Environment Variables for Axis [Development"](#page-12-0) on [page 13](#page-12-0). To run any of the Java sample applications using the provided run script (run.bat, run.sh), you must set only AXISHOME, JAVAHOME, VMKEYSTORE, and WBEMHOME.
- 9 Use the build.bat (or build.sh, on Linux) to generate stubs and compile into vim.jar, vim25.jar, apputils.jar, and samples.jar. The build scripts perform all necessary tasks for you, including setting the CLASSPATH and PATH. See ["Generating](#page-15-0) Stubs and Compiling Classes" on page 16 for details.

**NOTE** If you are using Axis 1.4 and JDK 1.5, you do not need to use the build script. Instead, add vim.jar, vim25.jar, apputils.jar, and samples.jar to your system CLASSPATH. Alternatively, set the AXISHOME, JAVAHOME, VMKEYSTORE, and WBEMHOME and use the run.bat (or run.sh).

10 Run the Java version of SimpleClient to test your setup. See "Running the [SimpleClient](#page-17-0) Sample [Application](#page-17-0) to Validate Setup" on page 18 for details.

# <span id="page-12-2"></span><span id="page-12-0"></span>**Setting Environment Variables for Axis Development**

The environment variable definitions set depend on whether you want to use the provided scripts (build.bat, build.sh; run.bat, run.sh). To use the provided scripts, you must set four environment variables: AXISHOME, JAVAHOME, VMKEYSTORE, and WBEMHOME. See [Table 2](#page-13-0)‐2 for details.

If you do not want to use the scripts, you must set CLASSPATH and PATH environment variables so that they include the Axis libraries and the J2SE libraries. If these variables do not already exist on your development workstation, you must create them. [Table 2](#page-13-0)‐2 lists environment variable names, directories, and filenames that you must specifically set. The SDKHOME environment variable is for convenience.

#### **To set environment variables required by the build and run scripts**

- 1 Create environment variables for AXISHOME, JAVAHOME, SDKHOME, VMKEYSTORE, and WBEMHOME, as defined in [Table 2](#page-13-0)‐2.
	- **For Microsoft Windows development workstations, you must set System (rather than User)** environment variables.
	- For Linux development workstations, you must export the variables in your user profile.
- 2 To the System CLASSPATH, add the complete path to all Axis client-side library JARs and additional libraries provided with the SDK specified in [Table 2](#page-13-0)‐2.
- 3 To the System PATH environment variable, add the path to the Axis and Java runtime binaries, as specified in [Table 2](#page-13-0)‐2.

<span id="page-13-5"></span><span id="page-13-4"></span><span id="page-13-3"></span><span id="page-13-2"></span><span id="page-13-1"></span>

| <b>Variable Name</b> | Setting must Include                                                                                                    |
|----------------------|----------------------------------------------------------------------------------------------------|
| <b>AXISHOME</b>      | Complete path to the Apache Axis installation top-level directory. For example:<br>C:\apache\axis1.4                                                                                                    |
| <b>CLASSPATH</b>     | Complete paths to specific JAR files and other libraries required by Java and Axis tools. Add these<br>specific JAR files to the CLASSPATH (assumes that you have setup AXISHOME, JAVAHOME,<br>and SDKHOME). |
|                      | %AXISHOME%\lib\axis.jar                                                                                                    |
|                      | %AXISHOME%\lib\axis-ant.jar                                                                                                    |
|                      | %AXISHOME%\lib\commons-discovery-0.2.jar                                                                                                    |
|                      | %AXISHOME%\lib\commons-logging-1.0.4.jar                                                                                                    |
|                      | %AXISHOME%\lib\jaxrpc.jar                                                                                                    |
|                      | %AXISHOME%\lib\log4j-1.2.8.jar                                                                                                    |
|                      | %AXISHOME%\lib\saaj.jar                                                                                                    |
|                      | %AXISHOME%\lib\wsdl4j-1.5.1.jar                                                                                                    |
|                      | %JAVAHOME%\lib\tools.jar                                                                                                    |
|                      | %SDKHOME%\samples\Axis\java\vim.jar                                                                                                    |
|                      | %SDKHOME%\samples\Axis\java\vim25.jar                                                                                                    |
|                      | %SDKHOME%\samples\Axis\java\apputils.jar                                                                                                    |
|                      | %SDKHOME%\samples\Axis\java\samples.jar                                                                                                    |
|                      | %SDKHOME%\samples\Axis\java\lib\activation.jar                                                                                                    |
|                      | %SDKHOME%\samples\Axis\java\lib\mailapi.jar                                                                                                    |
|                      | %SDKHOME%\samples\Axis\java\lib\wbem.jar                                                                                                    |
| <b>JAVAHOME</b>      | Path to the Java runtime (JRE) directory. For example:                                                                                                    |
|                      | $C:\iota:5_0_08\$                                                                                                    |
| <b>PATH</b>          | Add the path to the Java and the Axis binary client tools to the system path. Assuming you setup<br>the AXISHOME and JAVAHOME variables, you must add:<br>%AXISHOME%\bin                                     |
|                      | %JAVAHOME%\bin                                                                                                    |
| <b>SDKHOME</b>       | Path the top-level directory of the unpacked SDK download. For example:                                                                                                    |
|                      | C:\devprojects\visdk21\SDK\vsphere-ws\                                                                                                    |

<span id="page-13-0"></span>**Table 2-2.** Environment Variable Names and Required JAR and Other Files

**Table 2-2.** Environment Variable Names and Required JAR and Other Files

<span id="page-14-2"></span>

| <b>Variable Name</b> | Setting must Include                                                                                                    |
|----------------------|----------------------------------------------------------------------------------------------------|
| <b>VMKEYSTORE</b>    | Path to Java keystore. The VMKEYSTORE environment variable is used by the run. bat and<br>run. sh batch files. Sample paths:                                                                                                    |
|                      | VMKEYSTORE=C:\VMware-Certs\vmware.keystore[Windows]                                                                                                    |
|                      | VMKEYSTORE=/root/vmware-certs/vmware.keystore[Linux]                                                                                                    |
|                      | If you use the --ignorecert argument to run any Java samples (using the run bat or run sh<br>script), you must still set the VMKEYSTORE environment variable. Set to any location (you do<br>not need to import the certificate or create the actual keystore, though, if you use the --ignorecert<br>argument). |
| WBEMHOME             | Path to the Axis java directory. The run . sh script uses this variable to reference the WBEM (Web<br>Based Enterprise Management) Java archive (wbem.jar).<br>WBEMHOME=%SDKHOME%\iava\Axis\                                                                                                    |

### <span id="page-14-3"></span><span id="page-14-0"></span>**Batch Files and Shell Scripts for Building and Running Samples**

The vSphere Web Services SDK includes several batch files for Windows and shell scripts for Linux that facilitate building and running the sample applications.

**NOTE** If you are using the JAX-WS 2.1 libraries with JDK 1.6 b22 (or the Axis 1.4 libraries with JDK 1.5\_0\_08), you do not need to rebuild the samples.

Some of the batch files are used by other batch files. For example, build.bat calls the lcp.bat and clean.bat scripts. If you modify the batch files for any reason, be aware of the dependencies among them.

| <b>Filename</b>       | <b>Description</b>                                                                                                    | Usage note                                                                                                    |
|-----------------------|----------------------------------------------------------------------------------------------------|----------------------------------------------------------------------------------------------------|
| build.bat<br>build.sh | Checks for environment variables (AXISHOME,<br>JAVAHOME, VMKEYSTORE, and WBEMHOME) and<br>sets local classpath (by calling lcp.bat) using the<br>variables as defined. The build bat file then cleans up<br>existing Java files (by calling clean.bat). | Use this script to generate client stubs<br>and rebuild all sample applications.<br>Successful execution of build, bat<br>creates the vim. jar, vim25. jar,<br>apputils.jar, and samples.jar files.<br>Use the -w flag to recompile without<br>regenerating stubs. |
| lcp.bat<br>lcp.sh     | Sets the local classpath on the workstation. Called by<br>build.bat and by run.bat.                                                                                                    | Optional. Use to set local classpath.                                                                                                    |
| run.bat<br>run.sh     | Batch file that enables running any of the sample<br>applications. Sets the Java trust Store property to the local<br>trust store and invokes the Java runtime with the name of<br>the application passed as a parameter.                               | Use this script to run any Java sample<br>applications.                                                                                                    |
| clean.bat             | Removes any existing artifacts prior to building the<br>samples, deleting Java class files in the samples packages<br>and samples.jar file. Called by build script.                                                                                     | Optional. Deletes all generated source<br>code files.                                                                                                    |

**Table 2-3.** Batch Files and Shell Scripts for Java [..\Axis\java\ Subdirectory]

## <span id="page-14-1"></span>**Importing Server-Certificates into the Java Keystore**

This step is required only if both of the following conditions apply to your environment.

- The target servers use the default protocol, HTTPS.
- You do not plan to use the --ignorecert command-line argument.

Alternatively, to use HTTP (rather than HTTPS) and avoid the use of certificates entirely, follow the procedure detailed in "Modifying Server [Configurations](#page-28-2) to Support HTTP" on page 29. However, using HTTP is not recommended for production environments.

These instructions require that the JAVAHOME environment variable is set and that it is added to the PATH environment variable. These instructions also require that the certificate for each target server is located in the C:\VMware-Certs subdirectory. See "Obtaining Server [Certificates"](#page-27-2) on page 28.

#### **To import certificates into a local Java keystore**

- 1 Open the Windows command prompt or Linux shell command.
- 2 Create the directory for the Java certificate store.

Create the directory only. The actual keystore file, vmware.keystore, is created during the process of importing the certificates, in subsequent steps.

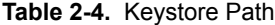

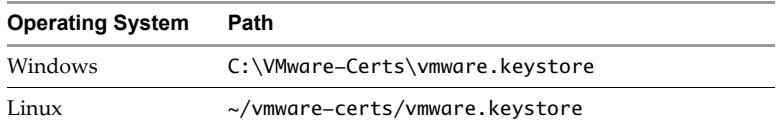

3 Navigate to the directory. For example, on Windows use the following directory:

cd vmware-certs\vmware

4 Use the Java keytool utility to import a certificate. The syntax is as follows:

keytool -import -file certificate-filename -alias server-name -keystore vmware.keystore For example:

C:\VMware-Certs>keytool -import -file rui.crt -alias sdkpubs01 -keystore vmware.keystore

A prompt requesting a password for the keystore appears:

Enter keystore password:

5 Create a password forthe keystore by entering it at the prompt. The keystore utility displays the certificate information at the console. For example:

```
Owner: OID.1.2.840.113549.1.9.2="1183400896,564d7761726520496e632e", 
               CN=sdkpubslab-01.vmware.com, EMAILADDRESS=ssl-certificates@vmware.com, 
               OU=VMware ESX Server Certificate, O="VMware, Inc.", L=Palo Alto, 
               ST=California, C=US Issuer: 
               OID.1.2.840.113549.1.9.2="1183400896,564d7761726520496e632e", 
               CN=sdkpubslab-01.vmware.com, EMAILADDRESS=ssl-certificates@vmware.com, 
               OU=VMware ESX Server Certificate, O="VMware, Inc.", L=Palo Alto, 
               ST=California, C=US Serial number: 0 Valid from: Mon Jul 02 11:28:17 PDT 2007 
               until: Mon Aug 31 11:28:17 PDT 2026 
Certificate fingerprints: 
MD5: . . .61:35:C0:C4 
SHA1: 4C:...78:B2
```
At the end of the certificate information, a prompt displays a request for confirmation that the certificate is trusted:

Trust this certificate? [no]:

6 Type **yes** and press Enter to respond to the prompt and import the certificate into the vmware.keystore keystore. The console displays this message:

<span id="page-15-1"></span>Certificate was added to keystore

7 Repeat this process for each target server.

# <span id="page-15-0"></span>**Generating Stubs and Compiling Classes**

The vSphere Web Services SDK includes Java archive files for the sample programs. There are two sets of sample . jar files: one set created using JDK 1.6 and the JAX-WS web services libraries, and one set created using JDK 1.5\_0\_08 and the Apache Axis 1.4 libraries.

## <span id="page-16-0"></span>**Precompiled JAX-WS Samples**

The JAX‐WS samples include the vim25.jar and samples.jar files that were created using the JAX‐WS libraries included with JDK 1.6. These files are located in the following directory:

%SDKHOME%\java\JAX-WS\lib

If your development environment is using the JAX‐WS libraries and JDK 1.6 b22, you can use these precompiled libraries. Try running the SimpleClient by following the instructions in ["Running](#page-17-0) the [SimpleClient](#page-17-0) Sample Application to Validate Setup" on page 18.

## <span id="page-16-1"></span>**Precompiled Axis Samples**

The Axis samples include the vim.jar, vim25.jar, samples.jar, and apputils.jar files that were created using Axis 1.4 and JDK 1.5\_0\_08. These files are located in the following directory:

```
%SDKHOME%\java\Axis\
```
If your development environment includes these same Axis and Java versions, you can use these precompiled libraries. Try running the SimpleClient by following the instructions in "Running the [SimpleClient](#page-17-0) Sample [Application](#page-17-0) to Validate Setup" on page 18.

# <span id="page-16-2"></span>**Using the Included Build Scripts**

If your development environment uses different versions of the JDK or client‐side libraries than the ones used for the precompiled sample files, you must regenerate the client‐side proxy code (stubs) and recompile them to create Java archive files. The build.bat (or build.sh) script included with the SDK performs all necessary tasks for you.

You must regenerate the stubs under the following conditions:

- You are using the JAX‐WS libraries and you are using a Java version other than JDK 1.6 b22. To use the included build scripts, the JAVAHOME environment variable must be set.
- $\blacksquare$  You are using the Axis libraries and you are using Java version other than JDK 1.5\_0\_08, or an Axis version other than Axis 1.4. To use the included build scripts, you must set the AXISHOME, JAVAHOME, and WBEMHOME environment variables (see "Setting Environment Variables for Axis [Development"](#page-12-0) on [page 13](#page-12-0)).

#### **To generate stubs and compile using the build.bat or build.sh script**

- 1 Open a command prompt.
- 2 Navigate to the subdirectory containing the build.bat and build.sh files. For JAX-WS, this directory is: %SDKHOME%\java\JAX-WS\

For Axis, this directory is:

%SDKHOME%\java\Axis\

3 Run the build.bat (or build.sh) script by entering its name at the command prompt.

build

The console displays output, starting with "Generating stubs from wsdl." In a few minutes, the process completes. The word "Done" appears at the command prompt, as shown in [Example 2](#page-17-2)-1. The "generating stubs from wsdl" message appears twice, because this build file generates client stubs using both sets of WSDL declarations (found in \vim and \vim25 subdirectories).

<span id="page-17-2"></span>**Example 2-1.** Successful Stub Generation and Compilation Using build.bat Script

```
Generating stubs from wsdl
Compiling stubs.
...
Done.
C:\devprojects\visdk21\SDK\vsphere-ws\java\Axis>
```
When the process completes successfully, the appropriate sample . jar files show the current date and time.

To compile without re‐generating the stubs from the WSDL, use the ‐w flag with the build script, as follows:

build -w

You can run any of the sample applications by following the instructions in the next section, ["Running](#page-17-0) the [SimpleClient](#page-17-0) Sample Application to Validate Setup."

# <span id="page-17-0"></span>**Running the SimpleClient Sample Application to Validate Setup**

You can quickly test your setup and connectivity by running one of the sample applications, such as SimpleClient. SimpleClient is a Java class that connects to the server and obtains a listing of the top-level inventory entities, their properties and references. You can run any of the samples using the run.bat (orrun.sh) script.

If you are using stubs generated by JAX‐WS, these scripts require the JAVAHOME environment variable to be set. If you are using stubs generated by Axis 1.4, the scripts require you to set the AXISHOME, JAVAHOME, VMKEYSTORE, and WBEMHOME environment variables (see [Table 2](#page-13-0)‐2).

## <span id="page-17-1"></span>**Running a Sample Application Using the Provided Scripts**

You can use the run.bat or run.sh script to run any of the Java samples. When you run the script, specify the Java class for the sample application along with the --url, --username, and --password switches on the command line. Include the complete package name in the Java class specification. The following statement shows the general format for using the run.bat script to run the SimpleClient sample application from the appropriate Java samples subdirectory for JAX‐WS (%SDKHOME%\java\JAXWS\com\vmware\samples\ general\SimpleClient) or Axis (%SDKHOME%\java\Axis\com\vmware\samples\general\ SimpleClient):

```
run.bat com.vmware.samples.general.SimpleAgent --url https://yourFQDNservername/sdk 
               --username username --password password [--ignorecert ignorecert]
```
[Example 2](#page-18-0)‐2 shows sample output from the SimpleClient sample program.

<span id="page-18-0"></span>**Example 2-2.** Sample Output of a Successful Run of SimpleClient (Precompiled Java Sample)

```
Object Type : Folder
Reference Value : ha-folder-vm
   Property Name : name
   Property Value : vm
Object Type : HostSystem
Reference Value : ha-host
   Property Name : name
   Property Value : sdkpubslab-02.eng.vmware.com
Object Type : ResourcePool
Reference Value : ha-root-pool
   Property Name : name
   Property Value : Resources
Object Type : Folder
Reference Value : ha-folder-host
   Property Name : name
   Property Value : host
Object Type : ComputeResource
Reference Value : ha-compute-res
   Property Name : name
   Property Value : sdkpubslab-02.eng.vmware.com
Object Type : VirtualMachine
Reference Value : 16
   Property Name : name
   Property Value : Windows_2K3_VM
...
Object Type : Datacenter
Reference Value : ha-datacenter
   Property Name : name
    Property Value : ha-datacenter
Object Type : Folder
Reference Value : ha-folder-root
   Property Name : name
   Property Value : ha-folder-root
```
#### **To run the precompiled SimpleClient from the command prompt**

- 1 Open a Windows command prompt or shell prompt on Linux.
- 2 Navigate to the Java samples subdirectory. For JAX-WS samples, this subdirectory is:

cd %SDKHOME%\java\JAXWS\samples

For Axis samples, this subdirectory is:

cd %SDKHOME%\java\Axis\samples

3 Invoke the Java runtime, providing the full package name of the SimpleClient, server URN, credentials, and Java keyStore location (or the --ignorecert argument). The complete syntax is as follows:

java -Djavax.net.ssl.trustStore=keystore-path-or-%KEYSTORE%-environment-variable package-hierarchy-classname -- url server-url --username username --password password [--ignorecert ignorecert]

For example:

```
java -Djavax.net.ssl.trustStore=%VMKEYSTORE% com.vmware.samples.general.SimpleClient 
               --url https://example.com/sdk --username pubs --password ***
               --ignorecert ignorecert
```
**NOTE** If error messages are raised due to system heap or other memory issues, you can give the Java VM more memory, as follows:

```
java -Djavax.net.ssl.trustStore=%VMKEYSTORE% -Xms512M -Xmx1024M 
               com.vmware.samples.general.SimpleClient 
               https://sdkpubslab-02.eng.vmware.com/sdk --username username
               --password password --ignorecert ignorecert
```
# <span id="page-19-0"></span>**Troubleshooting Setup Issues**

If you are unable to successfully run the SimpleClient, check your environment settings and all other setup tasks. [Table 2](#page-19-1)-5 lists some common error messages and provides steps that you can take to resolve them.

<span id="page-19-1"></span>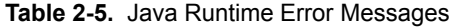

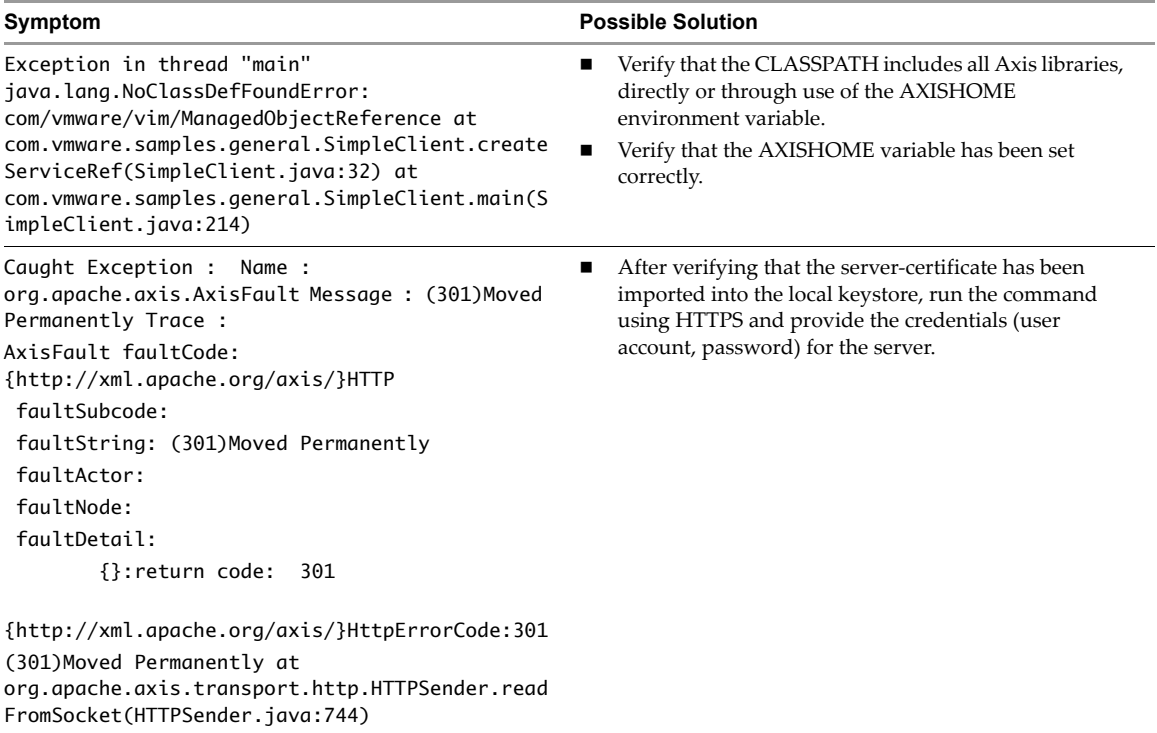

# <span id="page-20-4"></span><span id="page-20-1"></span><span id="page-20-0"></span>**Setting Up for Microsoft C# Development 3**

This chapter includes these topics:

- ["Requirements"](#page-20-2) on page 21
- "Setup Instructions for C# [Development"](#page-21-0) on page 22
- "Running the Microsoft .NET (C#) Version of [SimpleClient"](#page-23-0) on page 24
- ["Troubleshooting](#page-24-0) Setup Issues" on page 25

# <span id="page-20-5"></span><span id="page-20-2"></span>**Requirements**

The vSphere Web Services SDK includes C# (.cs) source files and Microsoft Visual Studio project files (solutions, or .sln) for Microsoft Visual Studio. Web services client application development for C# requires:

- Development environment for C#, such as Microsoft Visual C# or Microsoft Visual Studio.
- Microsoft .NET Framework, which is included with Microsoft Visual Studio.
- Microsoft .NET Framework Software Development Kit. You must use a version of the .NET SDK that includes the command line C# compiler (csc.exe).

# <span id="page-20-3"></span>**Environment Variable Settings**

The vSphere Web Services SDK 5.0 includes two versions of the WSDL files:

- WSDL files that support vim25 for use with ESXi 5.0, ESX/ESXi 4.1, ESX/ESXi 4.0, vCenter Server 4.1 and 4.0, ESX 3.5, and VirtualCenter 2.5. See the contents of the directory sdk\wsdl\vim25.
- WSDL files that support vim for use with ESX Server 3.0.1 and VirtualCenter 2.0. See the contents of the directory sdk\wsdl\vim.

The batch files used to build samples require access to the WSDL files. If you intend to use any of the provided batch files, you must create the environment variable WSDLFILE and set it to the WSDL directory (%SDKHOME%\wsdl).

The vSphere Web Services SDK download contains batch files for setting up the samples for Microsoft Visual Studio. The download also includes the solution files (.sln) files).

If your Microsoft software setup varies from the default paths, you must create a VSINSTALLDIR environment variable as defined in [Table 3](#page-21-3)‐1.

<span id="page-21-5"></span>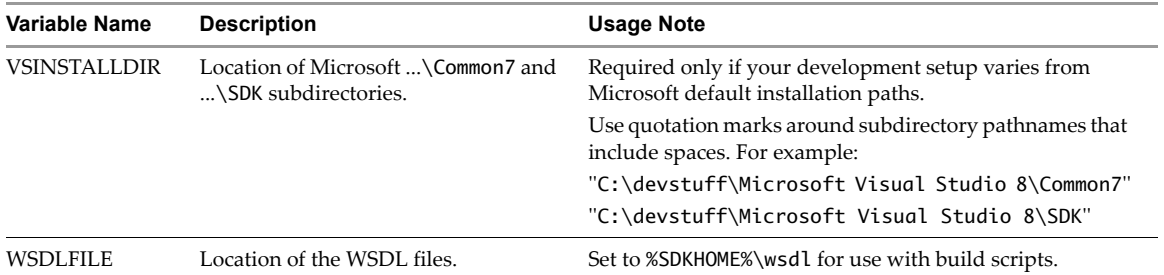

<span id="page-21-3"></span>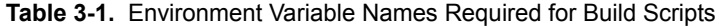

#### <span id="page-21-7"></span>**To set environment variables required by the build script**

- 1 Create the environment variable WSDLFILE, as defined in [Table 3](#page-21-3)‐1. Set System rather than User environment variables.
- 2 If your Microsoft development and .NET software has not been installed using default paths, create and set the VSINSTALLDIR environment variable as defined in [Table 3](#page-21-3)‐1.

# <span id="page-21-4"></span><span id="page-21-0"></span>**Setup Instructions for C# Development**

Specific setup instructions depend on whether your development workstation already meets some or all of the requirements and whether you plan to use the provided samples.

#### **To set up a development workstation to use C#**

1 Install the Microsoft Visual programming environment, such as Microsoft Visual C# or Microsoft Visual Studio.

<span id="page-21-6"></span>VMware recommends using Microsoft Visual Studio 2005 or later, which includes the required .NET Framework (2.0 or later) and improved versions of Web‐services‐client tools. For more information, go to [http://msdn.microsoft.com.](http://msdn.microsoft.com)

- 2 Obtain the Microsoft .NET Framework (if you do not already have it) from Microsoft, at [http://msdn.microsoft.com.](http://msdn.microsoft.com)
- 3 Obtain the VMware vSphere Web Services SDK package from VMware Web site at [http://www.vmware.com/download/sdk/.](http://www.vmware.com/download/sdk/)
- 4 Unpack the various components into appropriate subdirectories. Use Microsoft defaults for Microsoft Visual Studio, Microsoft .NET Framework, and Microsoft .NET Framework SDK.

To ensure that all paths to all tools (wsdl.exe, csc.exe) are set correctly, execute the command script from the Microsoft .NET SDK command prompt, which is available from the .NET SDK menu.

# <span id="page-21-1"></span>**Building the C# Samples**

In the vSphere Web Services SDK, VMware supplies sample clients for Visual Studio 2005, 2008, and 2010. The SDK includes a solution (.sln) file for each version of Visual Studio, such as Samples2008.sln. Each solution file refers to DLLs whose filenames also include the version of Visual Studio. For example, Samples2008.sln refers to VimService2008.dll and VimService2008.XmlSerializers.dll.

## <span id="page-21-2"></span>**Building for a Chosen Version of Visual Studio**

This procedure shows how to build the DLLs for your choice of Visual Studio version. The filenames you build will contain the actual version, whereas the procedure shows filenames that contain the place-holder string  $20xx$ . Substitute your Visual Studio version wherever you see  $20xx$  in a filename.

For example, if you plan to run the DLLs in the Visual Studio 2010 environment, use the switch /out:VimService2010.dll in step 4 and /p VimService2010.dll in step 5. These filenames are referenced in the Samples2010.sln solution file.

## <span id="page-22-0"></span>**Iterating the Build for Both Vim and Vim25 Namespaces**

In addition, you must do the sequence of step 3 through step 8 twice, substituting the actual values Vim and Vim25 on successive passes wherever you see the place-holder string *Vimyy* in a filename. This is needed because the solution files reference both the old and the new API namespaces.

For example, if you plan to run the DLLs in the Visual Studio 2010 environment, use the switch /n:VimApi in step 3 and /out:VimService2010.dll in step 4 the first time through. Continue to step 8, making the same substitutions in the other steps. Return to step 3 and repeat until step 8, using the switch /n:Vim25Api in step 3, /out:Vim25Service2010.dll in step 4, and so on.

#### **To build the C# samples**

- 1 Open the Microsoft .NET Framework SDK command prompt (from the Windows Start menu, select **Programs > Microsoft .NET Framework SDK > SDK Command Prompt**. The command prompt launches.
- 2 Navigate to the DotNet samples subdirectory.

cd %SDKHOME%\samples\DotNet

3 Generate the VimService.cs file from the WSDL, using wsdl.exe:

wsdl.exe /n: VimyyApi vim.wsdl vimService.wsdl

This command generates VimService.cs (the default output file) in the current directory, using the Vim or the Vim25 namespace.

4 Compile VimService.cs into a library.

csc /t:library /out:VimyyService20xx.dll VimService.cs

This command generates a serializer assembly (a DLL).

5 Use the sgen tool to pre-generate and compile the XML serializers.

sgen /p VimyyService20xx.dll

This command outputs the VimyyService20xx.XmlSerializers.dll file in the current directory. This DLL file contains pre‐generated XML serializer code.

The behavior of the sgen tool varies depending on what you have in your Machine.config file. For example, by default sgen is supposed to output optimized non‐debug code, but that is not always the case. To get some visibility into the tool, use the /k flag, which causes sgen to keep all its temporary generated files, including the source files and command‐line option files.

6 Using the "find and replace" capability in Visual Studio or your favorite editor, find the following string in the VimService.cs file that you generated in step 3.

[System.Xml.Serialization.XmlIncludeAttribute

Replace it with:

// [System.Xml.Serialization.XmlIncludeAttribute

This will prevent .NET from processing the Xml.Serialization.XmlIncludeAttribute attributes that are the main cause of the slow instantiation of the VimService class. Refer to the MSDN documentation page for more details on this attribute:

http://msdn2.microsoft.com/en‐[us/library/system.xml.serialization.xmlincludeattribute.aspx](http://msdn2.microsoft.com/en-us/library/system.xml.serialization.xmlincludeattribute.aspx)

If you are using some other .NET language, modify the replaced string to comment it out according to the syntax of that language.

7 Annotate the VimService class in the VimService.cs file that you generated in step 3, adding the XmlSerializerAssemblyAttribute to point to the location of the XML serializer assembly. Add this annotation:

[System.Xml.Serialization.XmlSerializerAssemblyAttribute(AssemblyName = "VimyyService20xx.XmlSerializers")]

You should end up with something like this:

```
// ... Some code here ...
[System.Xml.Serialization.XmlSerializerAssemblyAttribute(AssemblyName = 
               "VimyyService20xx.XmlSerializers")]
public partial class VimService : System.Web.Services.Protocols.SoapHttpClientProtocol {
// ... More code here.
```
The Assembly name should be the name of the Serializer DLL generated by the sgen tool in step 5.

8 Regenerate the VimyyService 20xx.dll library with the following command:

csc /t:library /out:VimyyService20xx.dll VimService.cs

9 Ensure your application references the new  $Vimy$ Service $20xx$ .dll library.

# <span id="page-23-0"></span>**Running the Microsoft .NET (C#) Version of SimpleClient**

These instructions assume that you have followed all setup instructions detailed in "Setup [Instructions](#page-21-0) for C# [Development"](#page-21-0) on page 22.

#### **To run the SimpleClient application**

1 Navigate to the subdirectory where the compiled object code is located. From the top-level directory of the SDK download, the directory is as follows:

%SDKHOME%\samples\DotNet\cs\SimpleClient\bin\Debug

2 Run the application, passing to the command line ‐‐url, ‐‐username, and ‐password switches along with the values for each. As coded, the SimpleClient application (SimpleClient.cs) requires that credentials (user account and password) be passed to the executable, even if the serveris configured to support HTTP. You can change the source code yourself and recompile.

If you do not provide all three arguments—server address, account name, and password—the executable generates an error message and comes to a halt. You must pass all three arguments using the command line switches as shown here:

simpleclient --url https://sdkpubslab-01.eng.vmware.com/sdk --username useraccount -password password

The application connects to the server. A "Bad Server Certificate" message displays:

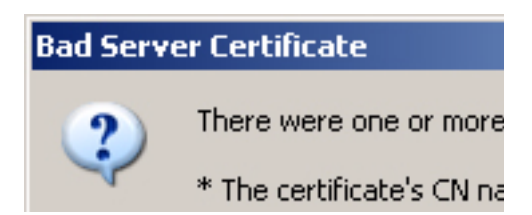

3 Click **Yes** to dismiss this message and proceed to the server. After the client connects to the server, the output from server displays in the console (command prompt), as shown in [Example 3](#page-24-2)-1:

<span id="page-24-2"></span>**Example 3-1.** Sample Output of a Successful Run of SimpleClient

```
Object Type : Datacenter
Reference Value : ha-datacenter
    Property Name : name
    Property Value : ha-datacenter
Object Type : Folder
Reference Value : ha-folder-root
   Property Name : name
   Property Value : ha-folder-root
```
# <span id="page-24-0"></span>**Troubleshooting Setup Issues**

If you are unable to successfully run the SimpleClient, check your environment settings and all other setup tasks. [Table 3](#page-24-1)‐2 lists some common error messages and provides steps that you can take to resolve.

<span id="page-24-1"></span>**Table 3-2.** Microsoft C# Runtime Error Messages

| Symptom                                                                                                    | <b>Possible Solution</b>                                                                                                    |
|----------------------------------------------------------------------------------------------------|----------------------------------------------------------------------------------------------------|
| SimpleClient.exe https:// <management-server>/sdk <user><br/><pass><br/>Caught Exception : Name : WebException Message : Unable<br/>to connect to the remote server Trace : at<br/>System.Net.HttpWebRequest.GetRequestStream() at<br/>System.Web.Services.Protocols.SoapHttpClientProtocol.I<br/>nvoke(String methodName, Object[] parameters) at<br/>VimApi.VimService.RetrieveServiceContent(ManagedObject<br/>Reference _this)</pass></user></management-server> | Cannot connect to the web service from Microsoft .NET<br>client sample through proxy server. Try a different server<br>on the same subnet as the client. |
| Exception disconnecting.                                                                                                    |                                                                                                    |
| Caught Exception : Name : NullReferenceException Message<br>: Object reference not set to an instance of an object.<br>Trace:                                                                                                    |                                                                                                    |
| $\sim$ $\sim$ $\sim$                                                                                                    |                                                                                                    |

Developer's Setup Guide

# <span id="page-26-0"></span>**Appendix: vSphere Server Certificates**

This appendix includes these topics:

- "Secure Client‐Server [Communications"](#page-26-1) on page 27
- "Simplified Security Setup for Development [Environment"](#page-26-2) on page 27
- "Obtaining Server [Certificates"](#page-27-0) on page 28
- "Modifying Server [Configurations](#page-28-1) to Support HTTP" on page 29

# <span id="page-26-1"></span>**Secure Client-Server Communications**

The VMware vSphere API is available as a secure Web service. Secure Web service means that, by default, ESX, ESXi, and vCenter Server are configured for HTTPS and support SSL to encrypt communications.

To connect to the server using HTTPS, client applications must verify the identify of the server by using the server's certificate during an initial handshake. The client must obtain the server certificate in advance, so that it is available during the handshake. See "Obtaining Server [Certificates"](#page-27-0) on page 28 for more information.

To connect to the server using HTTP requires that you first modify the target server's default configuration so that it supports regular HTTP communications. If you configure the server for HTTP, you do not need to import the server certificates on the client development workstation. See "Modifying Server [Configurations](#page-28-1) to [Support](#page-28-1) HTTP" on page 29 for more information. Modifying the server configuration to support HTTP access to the vSphere API is recommended for test or development environments only, not for production deployments. VMware recommends using the default protocol, HTTPS, for production deployments.

# <span id="page-26-2"></span>**Simplified Security Setup for Development Environment**

Java developers can use the SunFakeTrustSocketFactory class to ignore the server‐certificate verification process during the SSL handshake. The Java samples included with the SDK use this technique by accepting an optional command-line argument, --ignorecert. The SunFakeTrustSocketFactory class is available in the Axis org.apache.axis.components.net client package.

If you plan to use the --ignorecert option or use this automatic server‐certificate verification technique in your own code, you do not need to import certificates. See "Setup Instructions for Java [Development"](#page-10-5) on [page 11](#page-10-5) for more information.

Use the --ignorecert option only for development and testing purposes. Do not use outside a firewall. Be aware that by not verifying the server‐certificate during the SSL handshake, the client application is subject to man‐in‐the‐middle attacks.

# <span id="page-27-2"></span><span id="page-27-0"></span>**Obtaining Server Certificates**

VMware products use standard X.509 version 3 (X.509v3) certificates to encrypt session information sent over SSL (secure sockets layer) connections between server and client systems. When a client application initiates an SSL session with the server, the server sends its certificate to the client application, which checks the X.509 certificate against a list of known Certificate Authorities (CAs) to verify the authenticity of the certificate. The client then uses the server's public key (contained in the X.509 certificate) to generate a random symmetric key, which it uses to encrypt all subsequent communications.

The server certificates are created automatically during the process of installing VMware products, including ESX, ESXi, and vCenter Server systems. For ESX and ESXi systems, the certificate name matches the DNS name of the server. For vCenter Server systems, the certificate name is VMware. Because these certificates are not signed by an official root CA, you must obtain the server certificate from each server that you plan to target with your client application and store it locally.

For example, if you are creating a client application to run against the vCenter Server and an ESX system directly (in standalone mode), you must obtain both the vCenter Server certificate and the ESX certificate. On the other hand, if your application is aimed solely at the vCenter Server that might manage any number of ESX systems, you must obtain the certificate only from the vCenter Server.

You can obtain the certificates in one of two general ways:

- Developers working on the Microsoft Windows platform can use the certificate-handling capabilities of the vSphere Client from the development workstation to connect to each ESX, ESXi, or vCenter Server and accept the certificate into the local cache and export the certificate. See "Obtaining [Certificates](#page-27-1) by Using the [vSphere](#page-27-1) Client" on page 28.
- Developers with access privileges on the target server systems can use a secure shell client utility (SCP, WinSCP, or SSH) to connect directly to the ESX, ESXi, or vCenter Server and copy the certificates directly from the server to the development platform. See "Obtaining Certificates by [Connecting](#page-28-0) Directly to Server [Systems"](#page-28-0) on page 29 for details.

# <span id="page-27-1"></span>**Obtaining Certificates by Using the vSphere Client**

This approach requires you to install the vSphere Client on your development machine. The vSphere Client leverages the native Microsoft credential‐handling mechanisms to allow you to accept the certificate and export it as a local file.

#### **To obtain server certificates using vSphere Client**

1 Create a directory named VMware-Certs (at the root level) for the certificates. Several of the vSphere Web Services SDK batch files assume this path as the location of the keystore and fail if you do not use this path.

C:\VMware-Certs

- 2 Install the vSphere Client on the development workstation if necessary.
- 3 Launch the vSphere Client and then navigate to the ESX, ESXi, or vCenter Server web server.

A Security Warning message box displays regarding the certifying authority for the certificate.

- 4 Click **View Certificate** to display the Certificate properties page.
- 5 Click the **Details** tab.
- 6 Click **Copy to File...** to launch the Certificate Export wizard.
- 7 Select **DER encoded binary X.509** (the default) and click **Next**.
- 8 Click **Browse...** and navigate to the C:\VMware-Certs subdirectory.
- 9 Enter a name for the certificate that identifies the server to which it belongs.

C:\VMware-Certs\<servername>.cer

After obtaining the certificate from each target server, follow the other setup steps appropriate for your programing language. For C# developers, see "Setup Instructions for C# [Development"](#page-21-4) on page 22. For Java developers, see "Setup Instructions for Java [Development"](#page-10-5) on page 11.

# <span id="page-28-0"></span>**Obtaining Certificates by Connecting Directly to Server Systems**

This approach can be used by developers who have appropriate privileges to directly connect to the target server. These instructions require administrative privileges on the ESX or vCenter Server, and assume that you can access the necessary subdirectory.

#### **To obtain server certificates using secure shell client application**

1 From the development workstation, create a directory in which to store certificates of servers that you want to target during development:

~\vmware-certs\

2 Connect to the ESX system using an SSL client from the development workstation. Remote connections to the ESX service console as root are effectively disabled, so you must connect as another user with privileges on the server to obtain the certificate.

The server certificate filenames and locations of ESX and vCenter Server are listed in the following table.

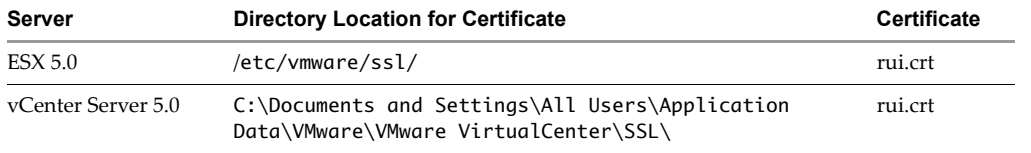

- 3 Copy the certificates from the server to the certificate subdirectory of the development workstation, using a unique filename forthe certificate (assuming you are copying multiple default certificates from multiple ESX systems, for example).
- <span id="page-28-4"></span>4 Import the server‐certificate into the certificate store following the specific instructions for your programming language (Java, C#). See "Setting Up for Java [Development"](#page-10-4) on page 11.

# <span id="page-28-2"></span><span id="page-28-1"></span>**Modifying Server Configurations to Support HTTP**

ESX, ESXi, and vCenter Server support the vSphere API through their respective Web services (SOAP) engines. By default, these Web services run on port 443, as a secure Web service that can be accessed using SSL over HTTP (HTTPS). However, for a development environment, you may want to simplify the connection process from a client application by configuring the target servers to support regular (non‐SSL) HTTP.

Connections to the Web services port are handled by an Http Reverse Proxy service. The reverse‐proxy service handles requests to the API (through the /sdk path) and to the Managed Object Browser (path is /mob). The reverse-proxy service has a configuration file, proxy.xml, which can be modified to specify support for HTTP as the protocol for the Web service. [\(Figure A](#page-29-0)-1 shows a proxy. xml file that has been modified to support HTTP for both the MOB and the SDK.)

#### <span id="page-28-3"></span>**To modify the Web proxy service on ESX to support HTTP**

- 1 Log in to the service console as the root user.
- 2 Change directories to /etc/vmware/hostd.
- 3 Use a text editor to open the proxy.xml file.
- 4 Navigate to the list of endpoints in the file (identified by the <EndpointList> tag) that contains settings for the Web service supporting the SDK. The nested tags may look something like this:

```
<e id="1">
   <_type>vim.ProxyService.NamedPipeServiceSpec</_type>
   <accessMode>httpsWithRedirect</accessMode>
```
...

```
<pipeName>/var/run/vmware/proxy-sdk</pipeName>
    <serverNamespace>/sdk</serverNamespace>
\langlee>
```
...

- 5 Change the accessMode to httpAndHttps. Alternatively, to completely disable HTTPS, you can set to httpOnly.
- 6 (Optional) Change the setting for the MOB as well.
- 7 Save your settings and close the file.
- 8 Restart the vmware-hostd process by entering the following command:

```
service mgmt-vmware restart
```
#### <span id="page-29-0"></span>**Example A-1.** Edited proxy.xml File

```
<config>
    <EndpointList>
        <_length>7</_length>
        <_type>vim.ProxyService.EndpointSpec[]</_type>
        \leq \theta id="\theta">
            <_type>vim.Proxyservice.NamedPipeServiceSpec</_type>
            <serverNamespace>/</serverNamespace>
            <accessMode>httpsWithRedirect</accessMode>
            <pipeName>\\.\pipe\vmware-vpxd-webserver-pipe</pipeName>
        \langle/e>
        <e id="1">
            <_type>vim.ProxyService.LocalServiceSpec</_type>
            <serverNamespace>/sdk</serverNamespace>
            <accessMode>httpAndHttps</accessMode>
            <port>8085</port>
        \langle/e>
        <e id="2">
            <_type>vim.ProxyService.LocalServiceSpec</_type>
            <serverNamespace>/ui</serverNamespace>
            <accessMode>httpsWithRedirect</accessMode>
            <port>8086</port>
        \langlee>
        <e id="3">
            <_type>vim.ProxyService.NamedPipeServiceSpec</_type>
            <serverNamespace>/mob</serverNamespace>
            <accessMode>httpAndHttps</accessMode>
            <pipeName>\\.\pipe\vmware-vpxd-mob-pipe</pipeName>
        \langle/e>
        <e id="4">
            <_type>vim.ProxyService.NamedPipeServiceSpec</_type>
            <serverNamespace>/vod</serverNamespace>
            <accessMode>httpsWithRedirect</accessMode>
             <pipeName>\\.\pipe\vmware-vpxd-webserver-pipe</pipeName>
        \langle/e>
```
#### **To modify the Web proxy service on ESXi to support HTTP**

Because ESXi has no Service Console, you cannot use the same process described in "To [modify](#page-28-3) the Web proxy service on ESX to [support](#page-28-3) HTTP" on page 29. Instead, you must use the appropriate vSphere CLI command to obtain the proxy.xml file from the server, modify the file to support HTTP, and then move the file back to the ESXi system. See the *vSphere CLI Installation and Reference Guide* for more information.

#### **To modify the Web proxy service on vCenter Server to support HTTP**

- 1 Log in to the vCenter Server system as the Windows Administrator of the machine.
- 2 Change to the directory containing the proxy.xml file:

c:\Documents and Settings\AllUsers\Application Data\VMware VirtualCenter

3 Use a text editor to open the proxy.xml file.

- 4 Find the section of the file associated with the /sdk.
- 5 Change the accessMode to httpAndHttps.
- 6 Restart the service from a command line or from the Windows Services control panel.

Developer's Setup Guide

# <span id="page-32-0"></span>**Index**

# **A**

Apache Axis, generating stubs **[16](#page-15-1)** API **[7](#page-6-3)** AXISHOME **[14](#page-13-1)**

# **C**

C# requirements **[21](#page-20-5)** CLASSPATH **[14](#page-13-2)**

# **E**

environment variables C# **[22](#page-21-5)** Java **[13](#page-12-2)**, **[14](#page-13-1)**, **[15](#page-14-2)** error message, not implemented **[10](#page-9-1)**

# **H**

http protocol, configuring **[29](#page-28-4)**

# **J**

JAVAHOME **[14](#page-13-3)**

**M**

Microsoft .NET requirements **[21](#page-20-5)** Microsoft Visual Studio 2005 **[22](#page-21-6)**

# **N**

non-SSL, configuring server for HTTP **[29](#page-28-4)**

# **O**

operations **[7](#page-6-4)**

# **P**

PATH **[14](#page-13-4)**

# **R**

**Requirements** C# development **[21](#page-20-5)** Java development **[11](#page-10-6)**

# **S**

samples.jar **[9](#page-8-1)** SDKHOME **[14](#page-13-5)** SOAP toolkits **[8](#page-7-2)** SOAP, defined **[7](#page-6-5)**

# **T**

technical support resources **[6](#page-5-0)**

# **V**

VMKEYSTORE **[15](#page-14-2)** VSINSTALLDIR **[22](#page-21-5)** vSphere SDK Package **[9](#page-8-2)** vSphere SDK package, WSDL files **[9](#page-8-3)**

# **W**

WBEMHOME **[15](#page-14-3)** WSDL (web services description language), defined **[7](#page-6-6)** WSDL files **[9](#page-8-3)** WSDLFILE **[22](#page-21-7)**

Developer's Setup Guide